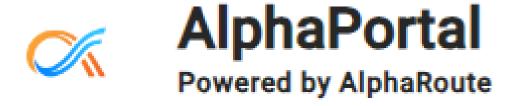

# Step-by-Step Guide for Parents

### Signing Up for AlphaPortal

#### Using the link:

https://cmsnc.alphaportal.a
pp/#/user/sign-up

- Enter your first and last name.
- Then enter your personal email address and phone number.
- Create a password for the account.

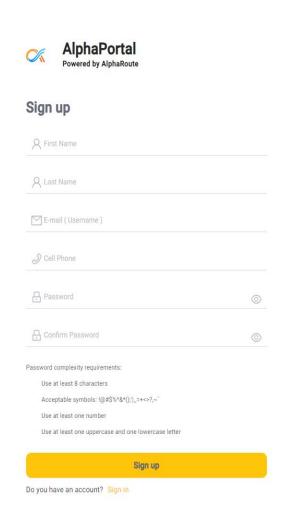

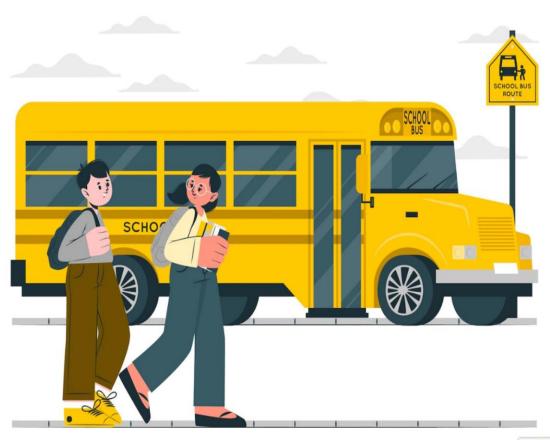

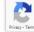

## Email Verification

 Check your personal email inbox for a verification from

support@alpharoute.com

 Once received, confirm the email then return to the sign in page and login.

\*\*Check your Spam and Junk mailboxes if it does not come to your inbox\*\*

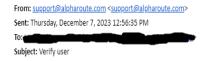

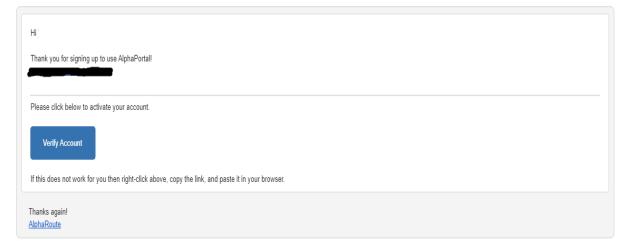

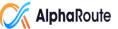

## Your Students Page

- Parents will need to click the "Add New" tab.
- This is where you will add your students in order to request transportation.
- If so check the info page to make sure students' information is correct if not contact the school.

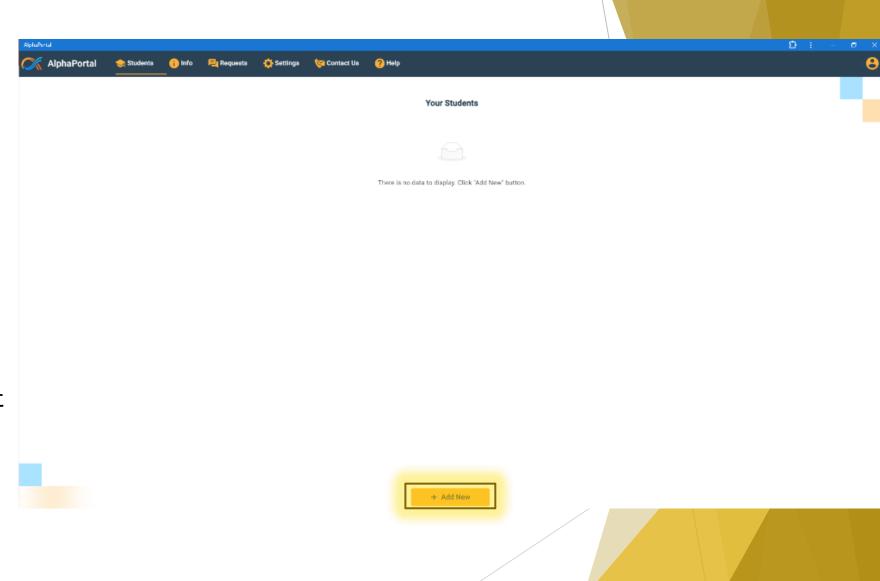

#### **Student Card**

- Once your student is added you can then request transportation, alternate stops and report unsafe stop.
- If the link is grayed out that means the student alright has a request pending or completed.

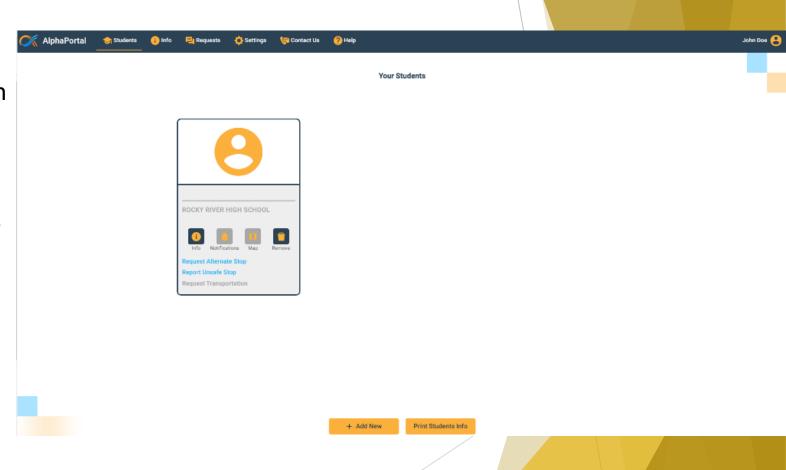

### Info Page

- On this page it allows you view your student's bus information.
- You can also print the bus information.

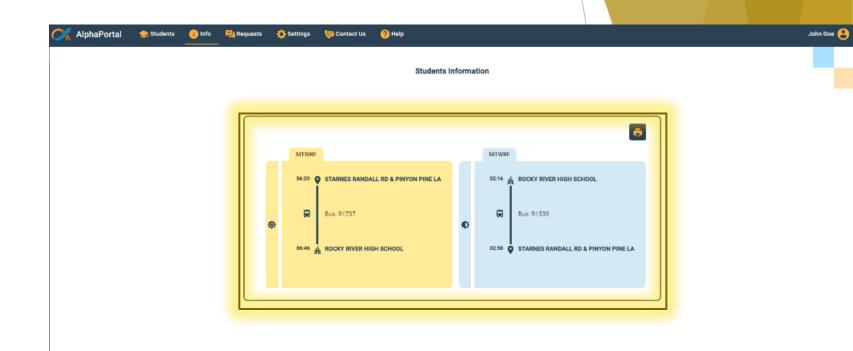

#### Requests Page

- Here on the request page you can check the status of request made.
- Also you can make requests from this page instead the student card.

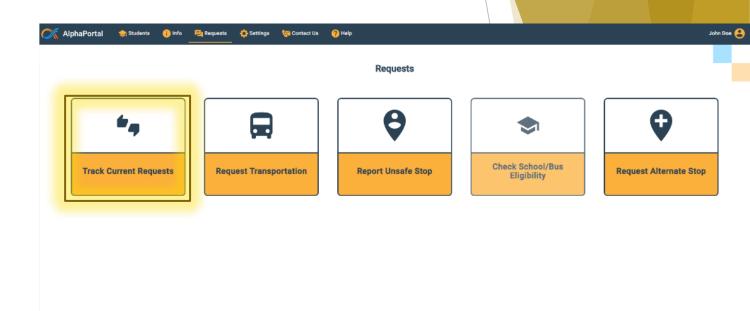

#### **Settings Page**

- Here you can change your password.
- You can also change the profile name and number associate with the account.
- The notification is automatically set for parents to keep parents up to date on request status.

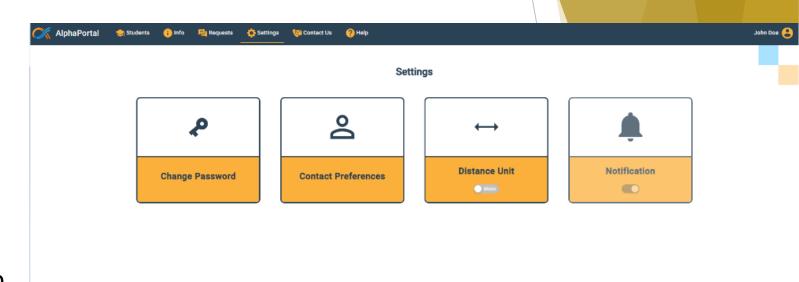

#### **Contact Page**

- Here on the contact page you can reach out to CMS Transportation Call Center if have any questions or tech issue (980) 343-6715.
- Also if you have any concerns after hours on weekdays and can't reach transportation department please contact the CMS Law Enforcement (980) 343-6030.

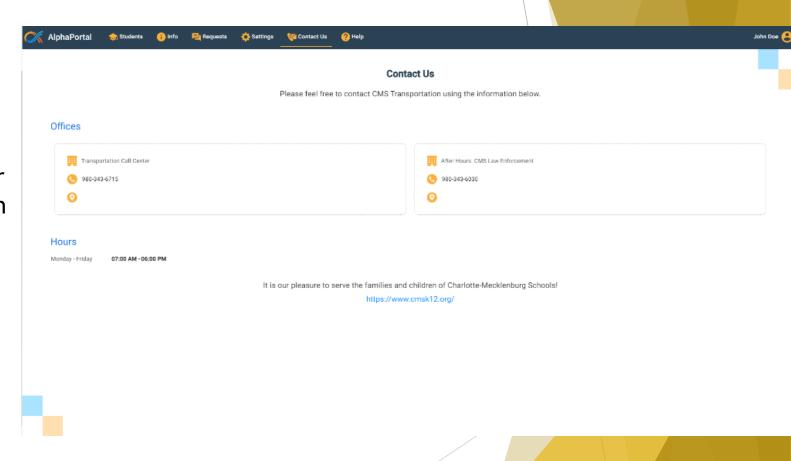

#### Help Page

- If you are still having trouble with AlphaPortal and can't reach transportation this page will guide you on exactly what you need to do.
- If any of your student's information is incorrect contact your students' school.
- Transportation cannot modify addresses or students' personal information.

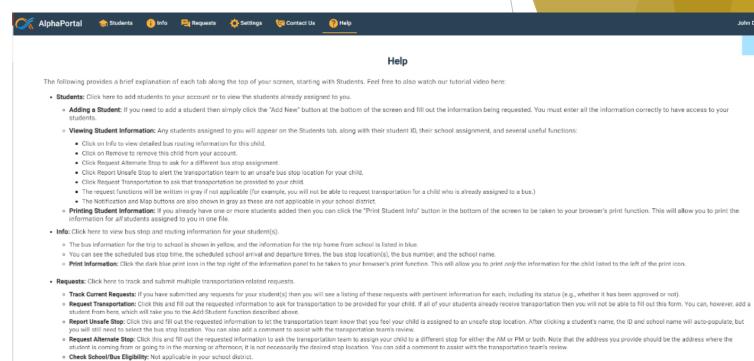

. Settings: Click here to change your password and manage your contact information.

. Contact Us: Click here to view contact information for Charlotte-Mecklenburg Schools' Transportation Call Center and the CMS Law Enforcement phone number.

## Questions

If you have any further questions about AlphaPortal please contact CMS Transportation at (980) 343-6715